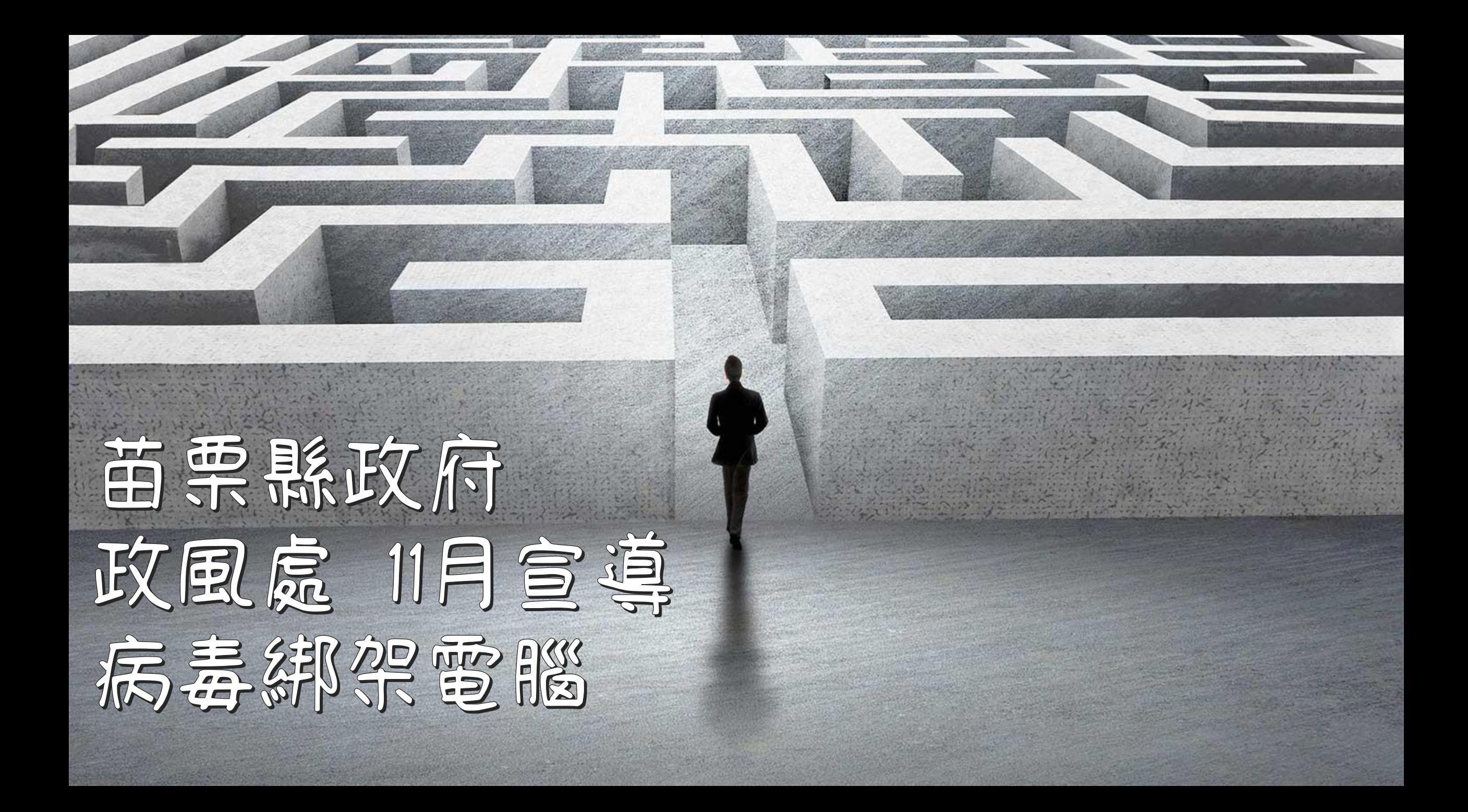

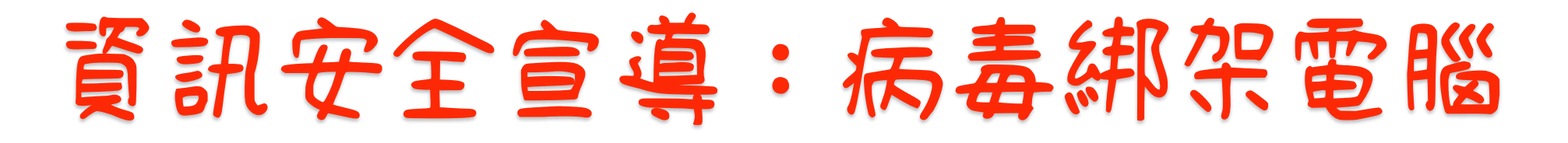

中毒途徑與癥兆主要途徑除了透過「社交工程」 **或其他方式誘騙使用者執行看起來像一般帳單、 有 .exe 副檔名的Word或PDF文件、色情的照片 或影片的綁架軟體之外,還會透過各種方式以病 毒或木馬等方式散布這些惡意程式,甚至還會透 過區網傳染給辦公室裡的電腦。 等電腦中毒之後,會發現電腦的檔案、照片、文 件、Word、Excel…通通都被鎖起來、全部被改 名,無法開啟,如果要使用原本的檔案的話,則 會跳出一個說明視窗需要中毒者付錢,方可解 鎖。**

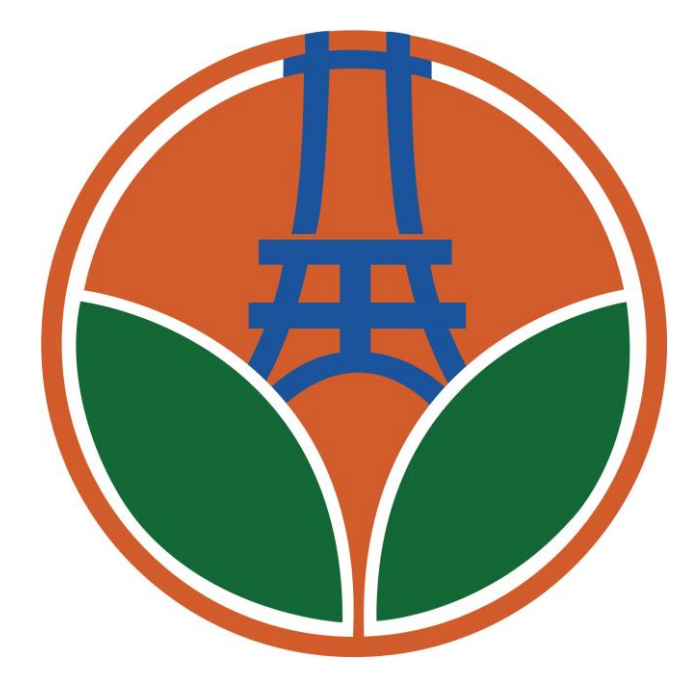

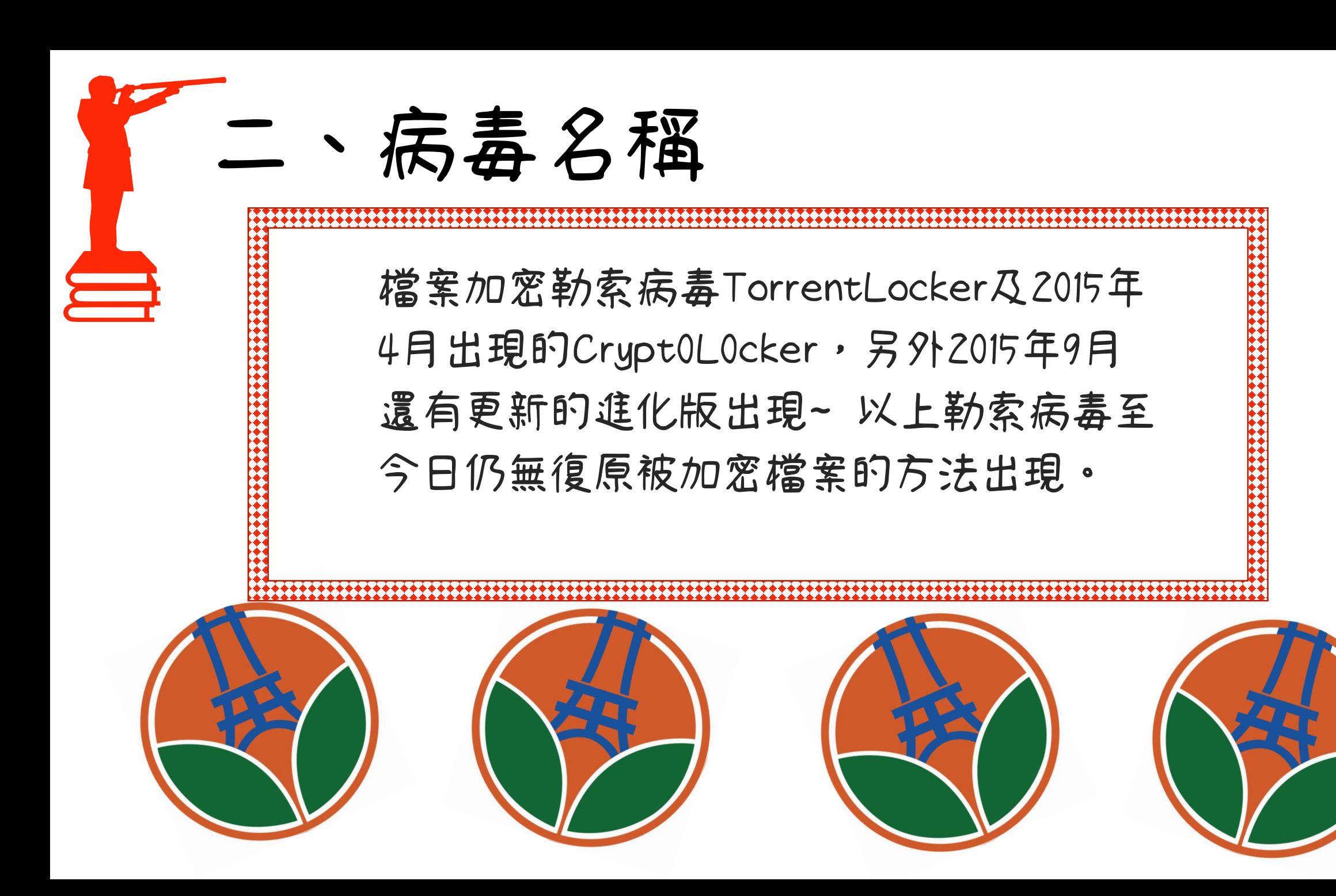

## ·4 加密勒索病毒是如何逼作的呢?

**加密技術為勒索軟體的重點之一,目前已從過去的對稱式金鑰加密(symmetric key cryptography)改良成非對稱式金鑰加密(asymmetric key cryptography)。 在2017年,林敬黃與王周玉的論文「勒索病毒感染途徑個案鑑識分析中提到, 當使用者機器被勒索病毒感染時將透過多個Proxy Server(通常是合法但已被駭 客入侵的proxy server)連上C&C(Command&Control)Server請求Public Encryption Key。**

**在C&C Server中,會為每個感染的機器產生成一對Public/Private Encryption Key,並將Public Encryption Key傳回到受感染的主機(Private Encryption Key 不會離開C&C Server)。**

**然後,Public Encryption Key將用來加密對用戶來說是最重要的文件,勒索成功** 後,在要求贖金過程,為求隱匿網路位址,要求受害者使用高匿名性的比特幣 **(Bitcoin)進行贖金支付。**

# **三、檢查是否有感染**

**這病毒有潛伏期,不會馬上就讓使用者發現檔案被綁 架了,可以先用搜尋軟體,檢查電腦有沒有以下檔案 :(中獎者電腦可能會含有的檔案) •HELP\_TO\_SAVE\_FILES.txt •HELP\_RESTORE\_FILES.txt •DECRYPT\_INSTRUCTIONS •RECOVERY\_FILE.txt •.encrypted (在原本檔案後加入 .encrypted 的副檔名) •.ezz •.ecc •.ccc (最新)**

#### **四、預防方法:**

- **.這種加密病毒來源多半是藏在網頁廣告、假網站、非法郵件、隨身碟等,所以建議 在使用網路上請特別小心。**
- **.盡量不要瀏覽未知網站或連結,特別是大陸網站(xxx.xxx.cn)。**
- **不要開啟不熟悉的網頁或是不明電子郵件附件或連結,瀏覽網頁時顯現的彈出式視 窗不要點選安裝,也不要安裝非公務使用或是網路流傳之破解軟體,避免感染病毒。**
- **.開啟電子郵件附件時小心是不是偽裝檔名的 exe 執行檔。**
- **.請勿使用「空間下載器」或迅雷 P2P 之類的下載工具程式。**
- **.請勿使用來源不明的隨身碟。**
- **.最重要的,就是請記得定期備份你的重要資料和郵件,因為被加密後要救也都救不 回來,只有全部刪除了!**

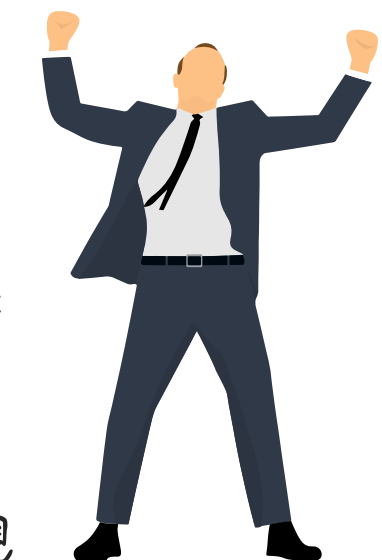

### **五、已經中毒的話,該怎麼辦?**

- **.發現電腦有異常、開始出現檔案被加密無法開啟等狀況時,馬 上拔掉網路線,避免病毒透過區域網路傳染給辦公室或家裡的 其他電腦。**
- **.如果檔案加密的工作還沒全部執行完成,馬上關機、把硬碟拔 起來再用其他電腦(最好是Linux或Mac)去讀硬碟,看看能不能把 未被加密的檔案救出來,也許還有一點點機會。**
- **.完整格式化硬碟、清乾淨後,重灌電腦。**
- **.記住這次教訓,要常備份、要裝防毒軟體並更新 Windows Update、少開奇怪檔案。**

## **六、一定要用外接硬碟備份!**

**重要檔案一定要定期備份(重點在定期、常常備份),而且必須 使用公務用之外接硬碟、USB 隨身碟、記憶卡或燒成光碟等方式 做備份(雲端備份也可以)。**

**因為當電腦病毒肆虐、開始加密你電腦中的所有文件、照片或影 片檔時,萬一妳的外接硬碟或USB隨身碟、記憶卡還連接著電腦**

**,那一定會被牽連、跟著被加密了!**

**所以為了避免被波及,一定要定期針對重要資料另外備份,不要 只是放在同一台電腦或區網裡的其他電腦,而是一定要備份到外 接儲存設備,備份完後把線拔掉、另外收起來放!**

**看起來很麻煩?對,是很麻煩,但是跟所有檔案都被綁架、加密 比起來,你會慶幸還好有備份!**

*THANK YOU* **廉政專線:** *037-356639* **苗栗縣政府 政風處關心您❤**